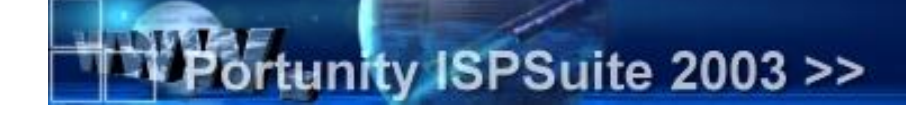

# **Portunity ISPSuite Webrequests**

*Version 1.5 [03.06.2014]*

# **API-Programmierhandbuch für Endkunden**

**(Deutsch)**

**PCRTUNITY** 

Portunity GmbH Werner Seelenbinder Str.23 42477 Radevormwald Germany

http://www.portunity.de

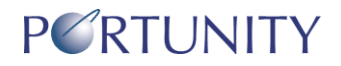

Copyright © 2001-2007 by Portunity GmbH, Germany

Jede nicht genehmigte Vervielfältigung dieses Handbuches sowie der Portunity ISPSuite Software wird strafrechtlich verfolgt. Die Rechte an dieser Dokumentation und die Rechte an der ISPSuite Software liegen ausschließlich bei der Portunity GmbH.

Warenzeichen werden ohne Gewährleistung der freien Verwendbarkeit benutzt. "Portunity", "Portalsuite" und "ISPSuite" sind eingetragene Warenzeichen der Portunity GmbH Deutschland. "Microsoft", "Windows" und "Internet Explorer" sind eingetragene Warenzeichen der Microsoft Corporation USA.

Die in diesem Handbuch abgedruckten Beispielprogramme und –Templates demonstrieren verschiedene Eigenschaften der ISPSuite. Sie dienen ausschließlich zu Lernzwecken. Sie dürfen diese Beispielprogramme und –Templates bearbeiten und für den eigenen Gebrauch modifizieren. Sie dürfen die Beispielprgramme und –Templates jedoch nicht als Ganzes oder in Teilen in kompilierter Form oder als Quelltext weitergeben oder verkaufen. Sie dürfen die Beispielprogramme und – Templates in eigenen Anwendungen verwenden, solange die resultierenden Programme nicht einem Beispielprogramm bzw. –Template oder einem Teil eines Beispielprogrammes bzw. –Templates in Erscheinung oder Funktion gleichen.

Es wird ferner keine Garantie für die Richtigkeit und Vollständigkeit des Inhaltes dieses Handbuches übernommen. Da sich Fehler, trotz aller Bemühungen, nie vollständig vermeiden lassen, sind wir für Hinweise jederzeit dankbar.

Herausgeber:

Portunity GmbH Werner Seelenbinder Str.23 42477 Radevormwald Germany

Telefon: 49 (0)202 / 69555-0 Fax: 49 (0)202 / 69555-190 eMail: info@portunity.de Internetseite Providing Deutschland: http://www.portunity.net

Dokumentation: Björn Rücker, Alexander Reetz, Emanuel Heymann Korrektur und Qualitätssicherung: Bernd Schnell und Christian Dahmen Satz und typographische Gestaltung: Björn Rücker Bilder: Björn Rücker

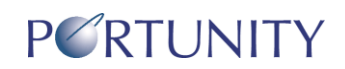

## Inhaltsverzeichnis

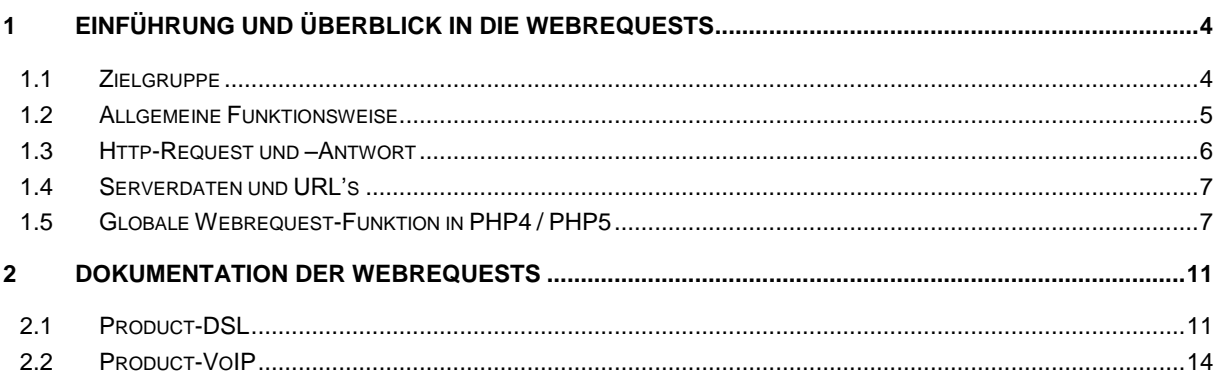

## **1 Einführung und Überblick in die Webrequests**

Die ISPSuite stellt die zentrale Datenbank und das Webinterface der Portunity GmbH dar. Die ISPSuite bietet den Kunden mit den Webrequests eine Schnittstelle, mit denen einzelne Objekte und deren Eigenschaften (Daten) in eigenen Websites und Webinterfaces aus der ISPSuite abgerufen werden können sowie einzelne Aktionen ausgeführt werden können (z.B. Telefonanrufe bei VoIP initieren u.a.). Die bereitgestellten Funktionen sind je nach Webrequest und Objekt sehr unterschiedlich.

Grundsätzlich funktioniert die Kommunikation zwischen Ihren Applikationen und der ISPSuite über "normale" http-Verbindungen auf Port 80 und kann aus quasi jeder Programmiersprache verwendet werden, welche eine solche http-Socketverbindung absetzen kann. Insbesondere geht dies sehr einfach in den beliebten "Web-Sprachen" PHP, ASP und Perl, aber auch aus den "klassischen Hochsprachen" wie C usw. können natürlich http-requests abgesetzt und ausgewertet werden.

In diesem Kapitel möchten wir die vorhandenen Schnittstellen im einzelnen vorstellen.

#### **1.1 Zielgruppe**

Die Webrequest-API richten sich als Schnittstelle an unsere Endkunden und deren technische Systemintegratoren (Systemhäuser, Inhouse-Technik u.a.) sowie an Softwareentwickler, die Portunity-Produkte in eigenen Applikationen einbinden und implementieren möchten.

Die Webrequest-API richtet sich NICHT an unsere Reseller, für diese steht eine wesentlich umfangreichere Webservice-API zur Verfügung, welche nicht mit der Webrequest-API zu verwechseln ist.

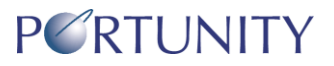

#### **1.2 Allgemeine Funktionsweise**

Der Ablauf der verschiedenen Webrequests ist prinzipell immer identisch, z.B. der Abruf von Statistiken eines DSL-Zugangs. Das Zusammenspiel der einzelnen Systeme haben wir in Abbildung 1 dargestellt:

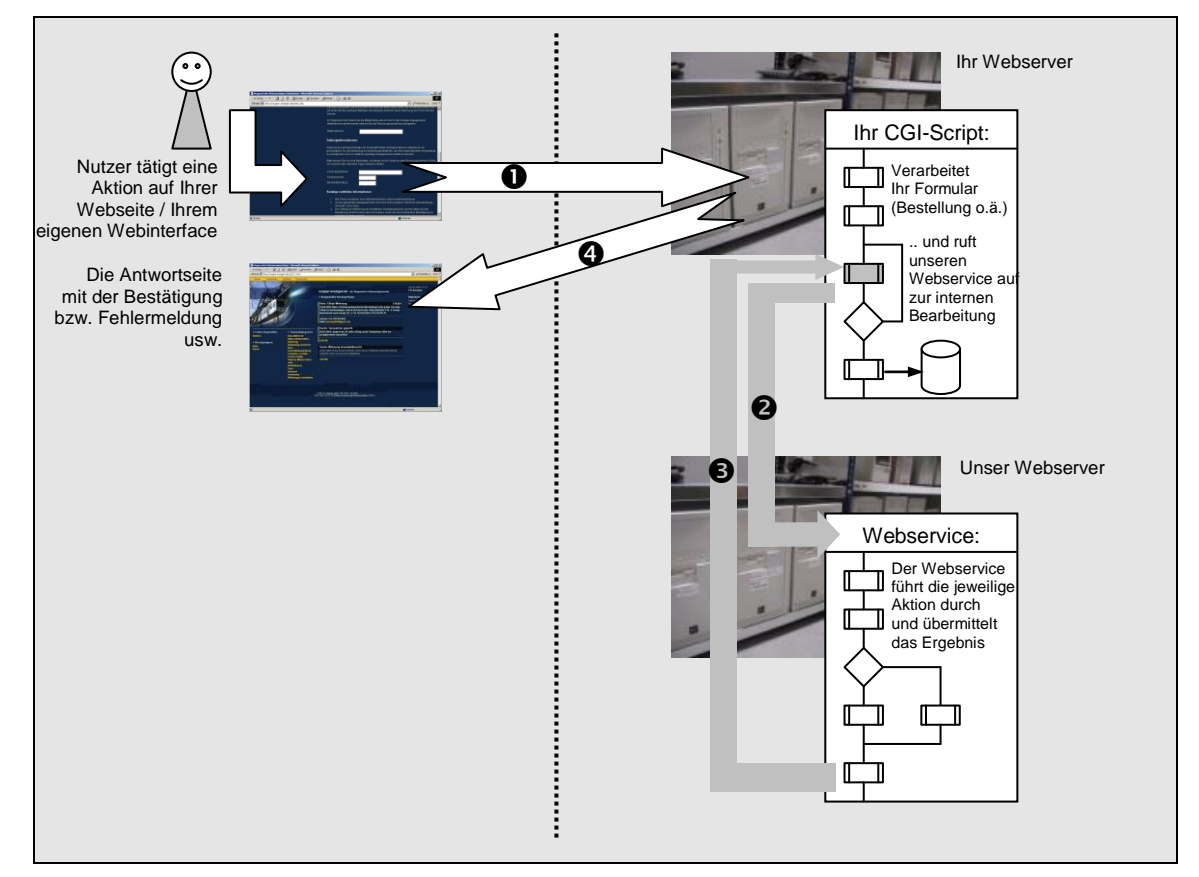

**Abbildung 1: Allgemeine Funktionsweise der Webrequests und des Zusammenspieles der Systeme**

Der Nutzer tätigt auf Ihrer Webseite oder Ihrem eigenen Webinterface eine Aktion, z.B. er will eine aktuelle Statistik eines DSL-Zugangs darstellen oder ähnliches. Durch Klick auf den Absendenbutton werden die Daten zusammen mit einer Anforderung einer Bearbeitungs-CGI-Seite zu Ihrem Server / Webspace-Account Ihres Providers übertragen (1).

Die Daten werden auf Ihrem Server wie gewohnt von Ihrem CGI-Script (ASP, PHP o.a.) in Empfang genommen. Irgendwo innerhalb Ihres Scriptes befindet sich dann allerdings der Teil wo die Aktion von unserer Seite benötigt wird. Ihr Script setzt nun einen Request – für den Kunden völlig unsichtbar – an unseren Webserver an das Webrequest-Script ab und übermittelt die jeweilig notwendigen Daten um die gewünschte Aktion (z.b. neuen Unterkunden anlegen oder Transaktion X einstellen usw.) auszuführen. (2).

Unser Server überprüft die erhaltenen Daten, führt die gewünschte Aktion aus (bzw. im Fehlerfall wenn z.B. die dazu nötigen Daten unvollständig sind auch nicht) und erzeugt eine Antwortseite, welche an Ihr Script auf Ihrem Server zurückgesendet wird und neben einer Information ob die Aktion erfolgreich war oder nicht auch evt. angeforderte Daten zurückliefert (3).

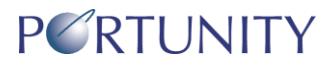

Die erhaltene Antwortseite kann dann von Ihnen ausgewertet werden und je nach erhaltenen Informationen können von Ihrem Script die Daten weiterverarbeitet werden oder der Nutzer kann entsprechend von Ihrem Script informiert werden usw. Ihr Script schickt dann entsprechend eine Antwortseite für den weiteren Verlauf an den Nutzer als Antwort auf das ausgefüllte Formular (4).

## **1.3 Http-Request und –Antwort**

Um Daten aus der ISPSuite über einen Webrequest abzurufen, müssen Sie einen sogenannten http-Request gegen unseren Webserver absetzen und je nach Webrequest unterschiedliche Daten übermitteln. Für jeden Webrequest gibt es jeweils eine URL die entsprechend angesprochen werden muß.

Zur Übermittlung von Parametern gibt es zwei Verfahren, welche Sie wahrscheinlich bereits von der Formularverarbeitung von HTML und CGI-Scripten kennen: GET und POST. Beim GET-Verfahren werden die Parameter an die URL in einer speziellen Syntax angehängt, beim POST-Verfahren werden die Parameter in dem Header des Http-Requests – für den Nutzer unsichtbar – mitgesendet.

Bei den Webrequests ist es egal, ob Sie die Daten im GET oder im POST-Verfahren übertragen.

Ein http-Request im GET-Verfahren unterliegt einer technischen Längenbeschränkung, die jedoch für die Webrequests i.d.R. keine so große Rolle spielt, da nur sehr wenige Parameter übertragen werden müssen.

Des weiteren wichtig für die Kommunikation ist der Zeichensatz der Kodierung, die ISPSuite verwendet derzeit standardmässig noch "ISO8859-1", wobei wir mittelfristig planen auch UTF8 zu unterstützen. Die UTF8-Unterstützung wird dann jedoch über spezielle zusätzliche Parameter steuerbar sein.

Die Rückgabewerte sind im ASCII-Modus folgendermaßen formatiert: Je Zeile (Trennzeichen \n) steht grundsätzliche ein Rückgabewert. Der Name des Rückgabewertes steht vorne. Rückgabename und Rückgabewert sind von einem Doppelpunkt, gefolgt von einem Leerzeichen getrennt. Leerzeilen sind zu ignorieren. Bitte beachten Sie, daß die einzelnen Zeilen mit einem Zeilenumbuch versehen sind (\n). Falls Sie den Request über einen Webbrowser abgesetzt haben, werden Sie das Ergebnis natürlich in einer langen Zeile hintereinander sehen, da die Zeilenumbruch-Tags (<br>) nicht vorhanden sind !

Bei jedem Webrequest gibt es die folgenden globalen Rückgabewerte, welche in den einzelnen Webrequest nicht nochmal extra aufgeführt sind. Die globalen Rückgabewerte fangen alle mit dem Prefix "WR\_" an:

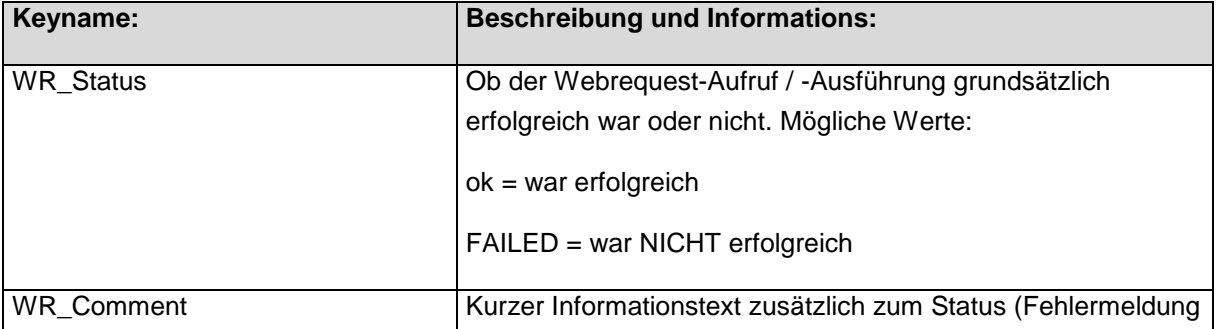

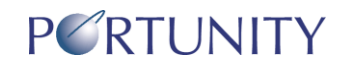

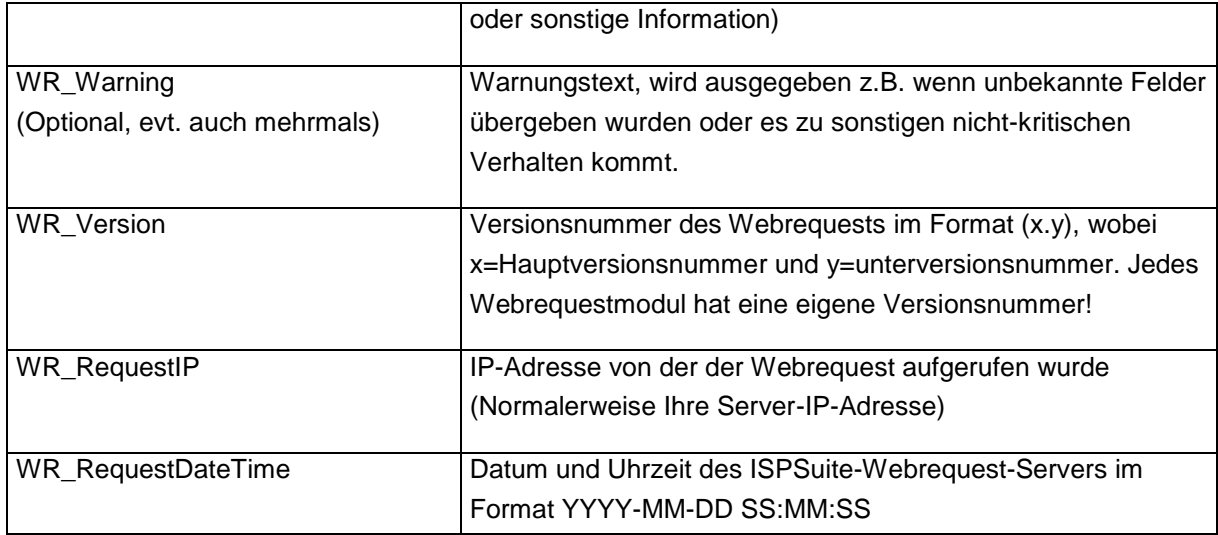

#### **1.4 Serverdaten und URL's**

Bitte verwenden Sie folgende Serverdaten und URL's um die http-Requests abzusetzen:

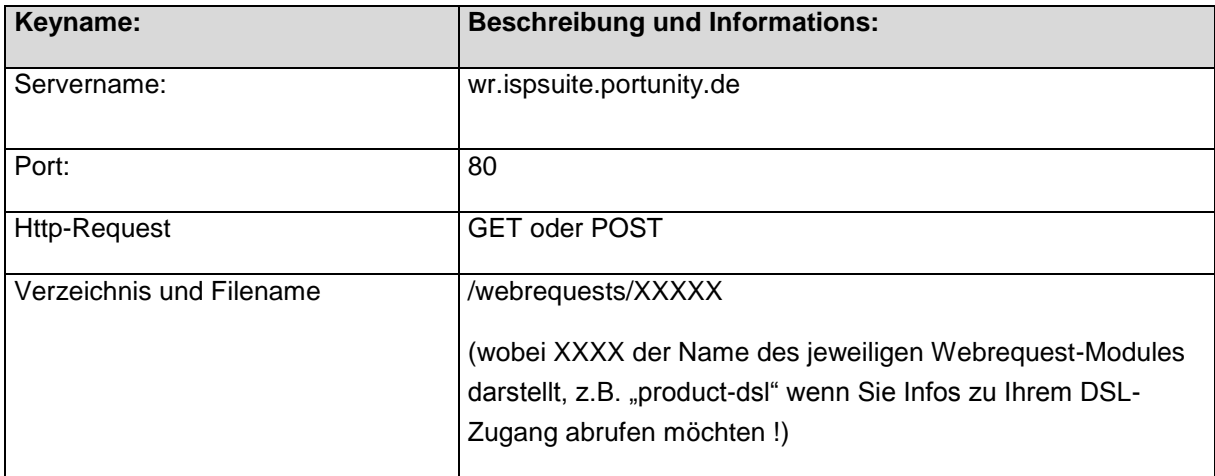

#### **1.5 Globale Webrequest-Funktion in PHP4 / PHP5**

In der Sprache PHP kann der Webrequest besonders elegant und einfach angesteuert werden. Hier eine globale Funktion die für alle Webrequest der ISPSuite verwendet werden kann und welche Sie entweder in Ihrem Hauptprogramm oder in einer seperaten PHP-Datei, welche Sie dann per "include" einbinden, ablegen können.

Die Funktion baut den http-Request mit den Parametern zusammen und setzt diesen ab, parst anschließend die zurückgegebenen Informationen und überführt die Rückgabewerte in ein Array. Die genaue Funktionsweise dieser Funktion haben wir in den Kommentaren innerhalb des Codes erläutert.

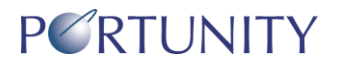

Die Funktion kann relativ einfach auch in andere Sprachen wie ASP, Perl usw. portiert sowie um eigene Funktionalitäten (z.B. Queueing in einer Tabelle falls Verbindung nicht möglich sein sollte mit entsprechender Wiederholung u.ä.) erweitert werden.

#### Nach der Funktion befindet sich ein kleines Anwendungs-Beispiel für den Webreguest "" um alle Daten xxxx auszulesen und anzuzeigen.

Bitte fragen Sie unseren Support nach der PHP-Datei - sie müssen dieses Beispiel nicht abtippen ;-)

```
\langle/*\star* Funktion ISPSuiteWebrequest_MakeRequest
* Diese Funktion setzt einen http-Request gegen die ISPSuite-Webreqst-API ab und gibt
* die Antwortwerte in einem Array zurück.
* @param string $sWebrequestname
* @param array $a sData
* @return array
\star/function ISPSuiteWebrequest MakeRequest ($sWebrequestname, $a sData)
    // ### Vorbereitende Tätigkeiten, Default-Values setzen
                                                              # ##// ### Default-Values
    $sWebrequestHost = "wr.ispsuite.portunity.net";
    // ### übergebens Array in http-Getdaten-String konvertieren
    $sGetdata = "";foreach ($a sData as $sAktKey => $sAktValue)
        // ### leere Keys nicht mitsenden
        if (trim($sAktKey) != "")
        \left\{ \right.// ### beim ersten Value kein Trennzeichen
            if (SsGetdata != "")\SsGetdata . = "&";// ### Akt. Key und Value http-kodiert an Poststring anhängen
            $sGetdata .= urlencode($sAktKey). "=".urlencode($sAktValue);
    } // foreach: Schleife über übergeben Post-Array zur Konvertierung
    // ### http-Request absetzen und Antwort auslesen
                                                              # ##// ### Request-URL zusammenbauen
    $sRequestURL =
"http://".$sWebrequestHost."/webrequests/".strtolower($sWebrequestname)."/";
    // ### Prüfen Curl auf dem Server verfügbar ist
    if (function exists ('curl init') == true)
    \{// ### Session initialisieren
        $ch = curl init();
        // ### CURLOPT hinzufügen
        curl setopt ($ch, CURLOPT URL, $sRequestURL);
```
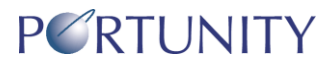

```
curl setopt ($ch, CURLOPT RETURNTRANSFER, 1);
        curl setopt ($ch, CURLOPT POST, 1);
        curl setopt ($ch, CURLOPT POSTFIELDS, $sGetdata);
        // ### Request aufrufen
        $sCurlResult = curl exec ($ch);// ### Ergebnis Zeilenweise in Array schreiben
       $a sLines = explode ("\n", $sCurlResult);
        //## Session beenden
        curl close($ch);
    \overline{\mathbf{1}}e] se
    \left\{ \right.// ### Parameter für file() an URL anhängen
        $sRequestURL .= "?". $sGetdata;
        // ### URL PER file() aufrufen
        // ### Request absetzen und Antwort auslesen
        $a sLines = file($sRequestURL);
    \rightarrow// ### http-Antwort in Rückgabe-Array überführen
                                                                 # ##// ### ... und jede Zeile einzeln durchscannen
    for ($iFor1=0; $iFor1<sizeof ($a sLines) ; $iFor1++)
    \left\{ \right.// ### ... aber nur Zeilen mit Inhalt bearbeiten
        if (substr count ($a sLines [$iFor1], ":") > 0)
        \{// ### Akt. Zeile in Variablenname und -value splitten
             $a sAktLine = explode (":", $a sLines [$iFor1], 2);
             // ### und in unser neues Array schreiben
             $a sResult [trim($a sAktLine[0])] = trim($a sAktLine[1]);
         } // if: nur Zeilen mit Inhalt bearbeiten
    } // if: jede Zeile durchscannen
    // ### Das fertig zusammengebaute Array zurückgeben
    return ($a sResult);
} // function ISPSuiteWebrequest MakeRequest
// ### Beispielaufruf für Webservice "SMS-Versand"
                                                             ###
// ### Verschickt eine SMS
// ### Authentifizierung gegenüber Webservice
// ### mit den Zugangsdaten des VoIP-Produktes
$a sPostdata ["sProductLogin"] = "sip0001";
$a sPostdata ["sProductCode"] = "abcdef";
// ### Parameter für den Webservice
$a sPostdata ["sCommand"] = "SendSMS";
```
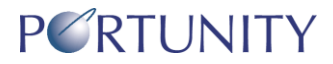

```
$a sPostdata ["sSMSText"] = "Schon mal eine SMS gelesen?";
$a_sPostdata ["sSMSNumber"] = "0173xxxxx";
// ### Webservice ausführen
$a_sResult = ISPSuiteWebrequest_MakeRequest ("product-voip",$a_sPostdata);
// ### und Ergebnis anzeigen
print_r ($a_sResult);
```
?>

## **2 Dokumentation der Webrequests**

#### **2.1 Product-DSL**

Mit dem Webrequest "Product-DSL" können Sie Informationen über Ihren DSL-Zugang auslesen, z.B. die Einzelverbindungsdaten oder sich die grafischen Statistiken (Stichwort MRTG / RRD) zurückgeben lassen.

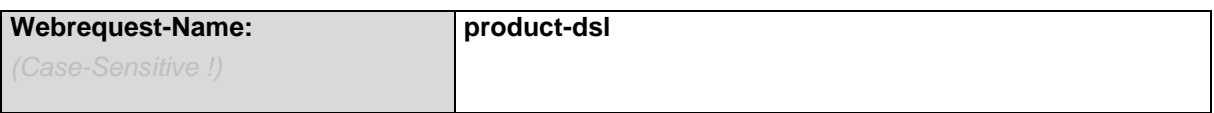

Variablen die übergeben werden müssen:

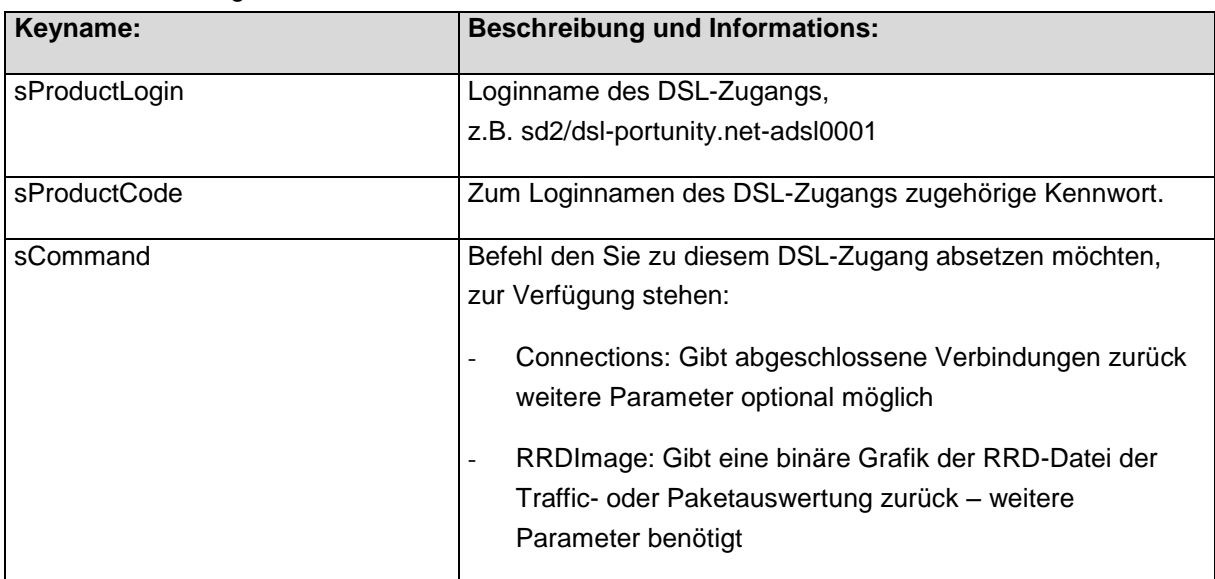

Bei einem Request nach dem Befehl "Connections" können zusätzlich folgende Parameter übergeben werden:

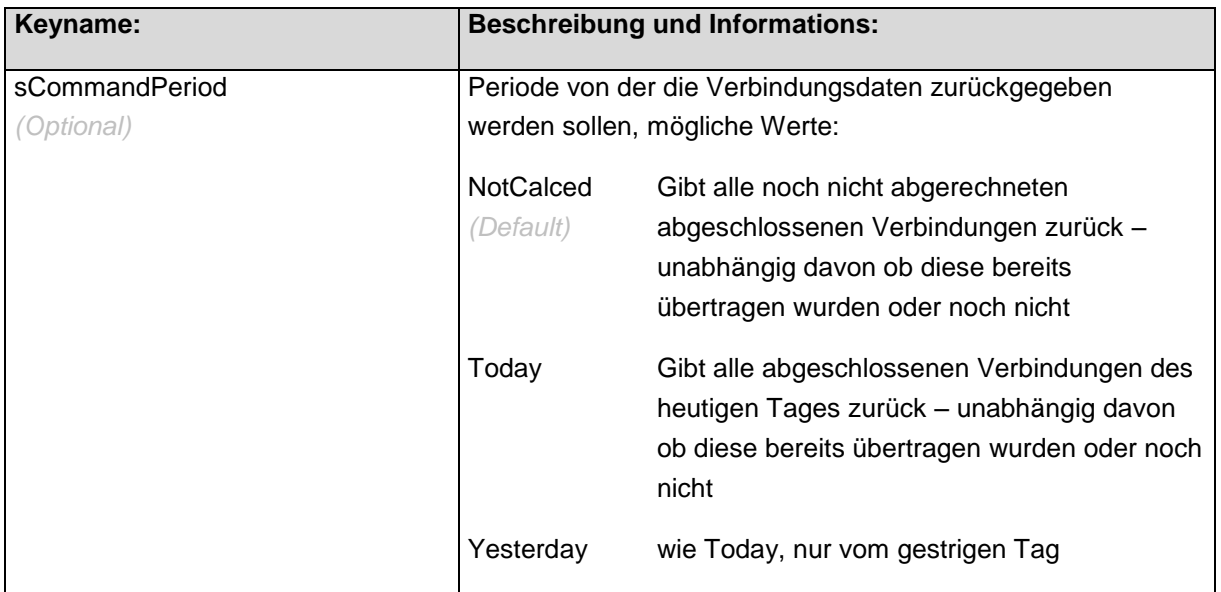

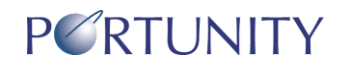

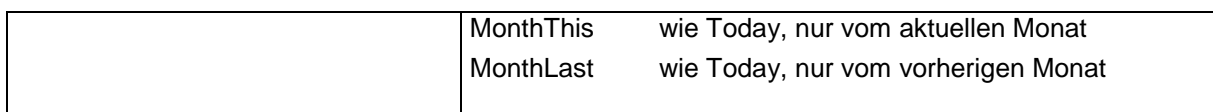

Bei der Infosignatur "Connections" erfolgt die Rückgabe der Verbindungen (neben den globalen Rückgabekeys) im folgenden Format:

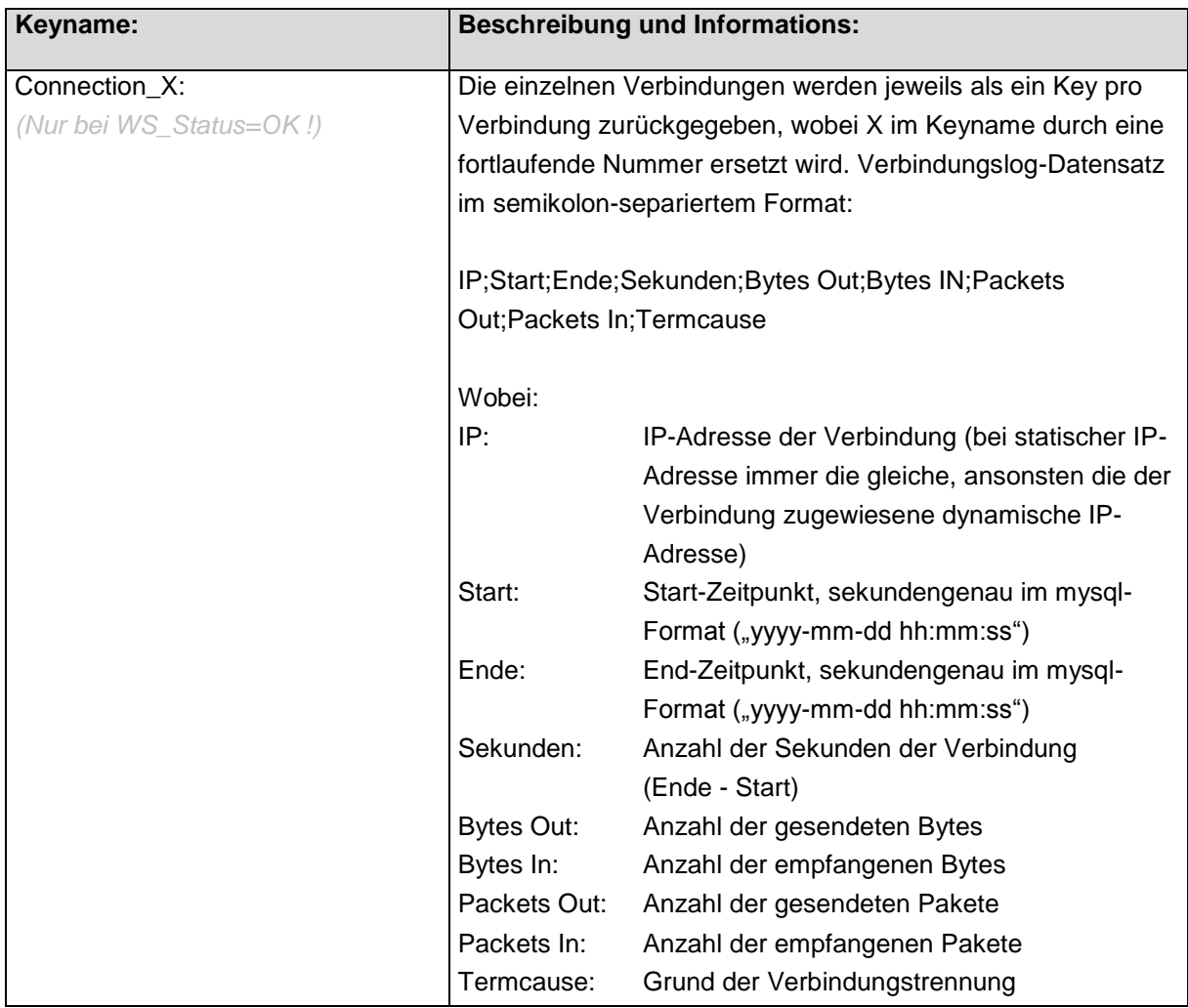

Bei einem Request mit dem Befehl "RRDImage" können zusätzlich einige der folgenden Parameter übergeben werden:

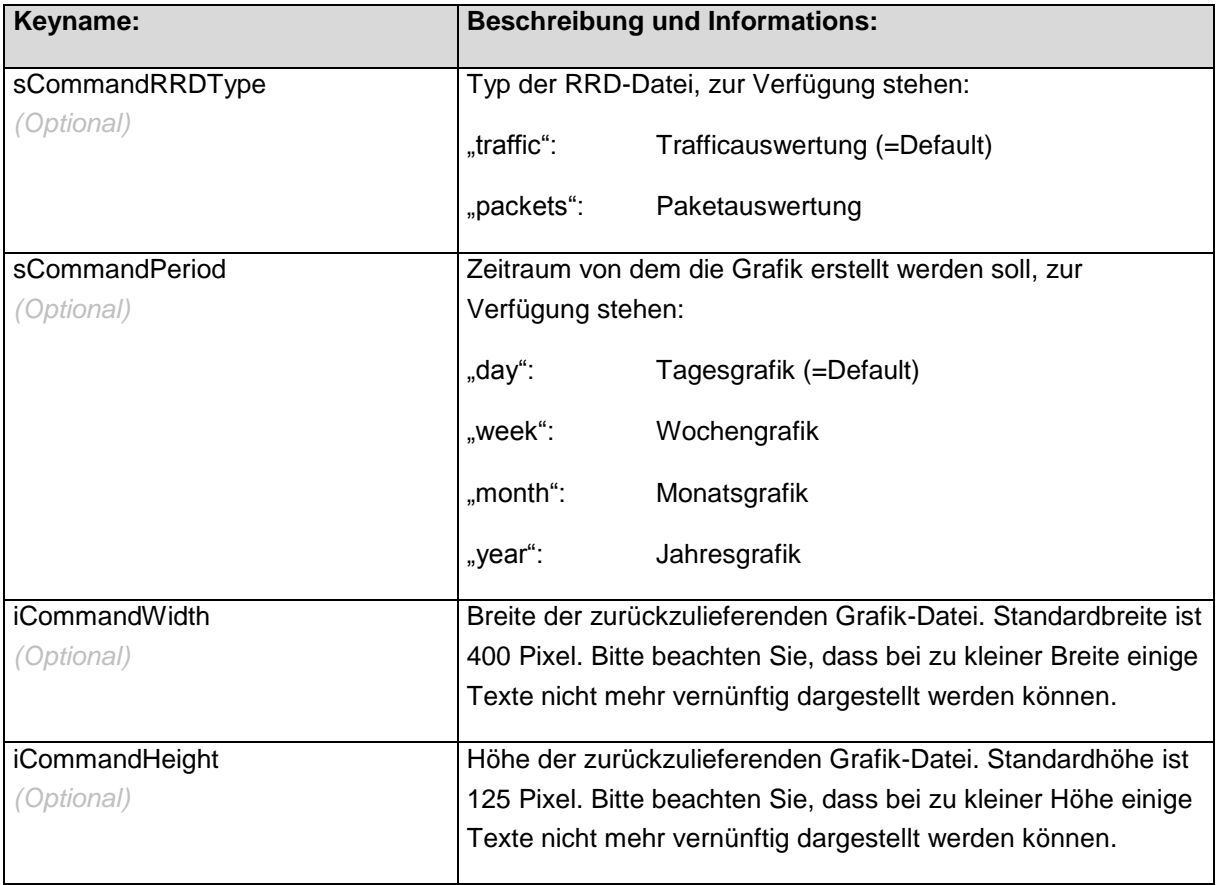

Bei einem Request mit dem Befehl "RRDImage" erfolgt bei Erfolg die Rückgabe direkt als binäre Datendatei zur Speicherung oder direkten Ausgabe im Browser, ansonsten folgen die üblichen globalen Rückgabekeys.

Achtung: Wir bitten darum diese Schnittstelle nicht dazu zu verwenden alle RRD-Grafiken aller Zugänge regelmässig zu ziehen (z.B. alle 5 Minuten oder 1 x pro Stunde) da dies eine sehr große Last für unseren Webserver auf dem der Webrequest-Dienst läuft sowie zudem sehr viel unnötigen Traffic bedeuten würde (den nicht nur wir sondern letztendlich auch Sie irgendwo bezahlen müssen). Bei 1 Request pro Std. wären das immerhin 120 Kbyte (8 Grafiken à 15 KByte) bei 100 Zugängen = 11,72 MByte \* 24 Std. / Tag = 281 MByte / Tag, im 5 Minuten-Takt wären das bereits 3,3 GByte pro Tag (wenn das 100 Kunden machen...). Die Schnittstelle ist dazu gedacht Ihnen die Grafiken für eigene Seiten (z.B. Ihr Firmen-Intranet) zu präsentieren und wir gehen hier von üblichen Besuchsverhalten aus.

Wir behalten uns bei Missbrauch oder zu hoher Last jederzeit eine Sperrung der Webrequest-API vor !

#### **2.2 Product-VoIP**

Mit dem Webrequest "Product-VoIP" können Sie Informationen über Ihren VoIP-Account auslesen, z.B. die Einzelverbindungsdaten. Außerdem können Sie Telefonverbindungen über den Webrequest initieren.

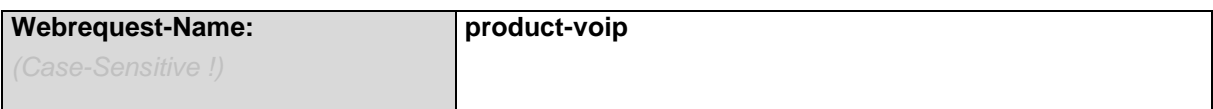

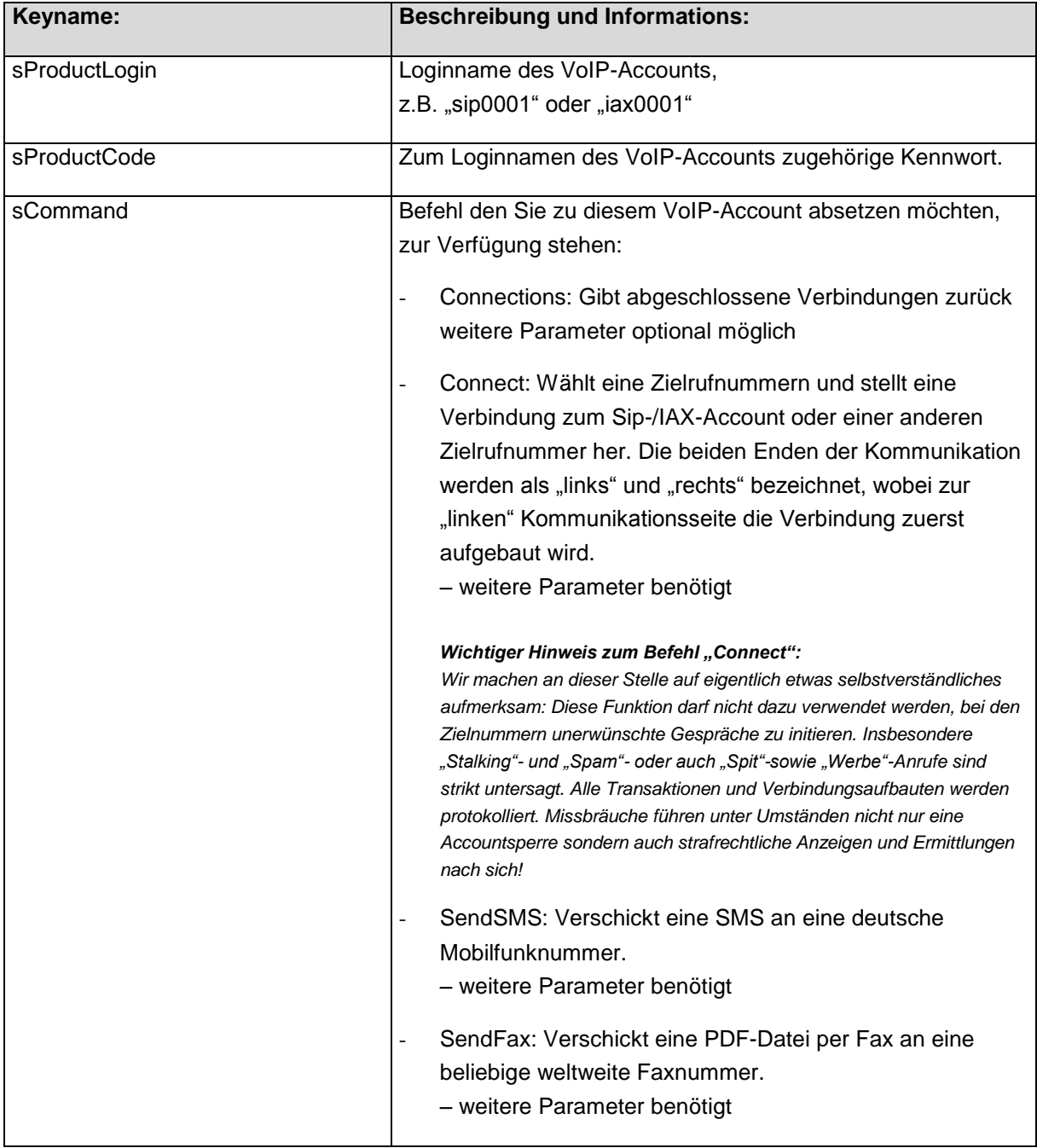

Variablen die übergeben werden müssen:

Bei einem Request mit dem Befehl "Connect" müssen zusätzlich folgende Parameter übergeben werden:

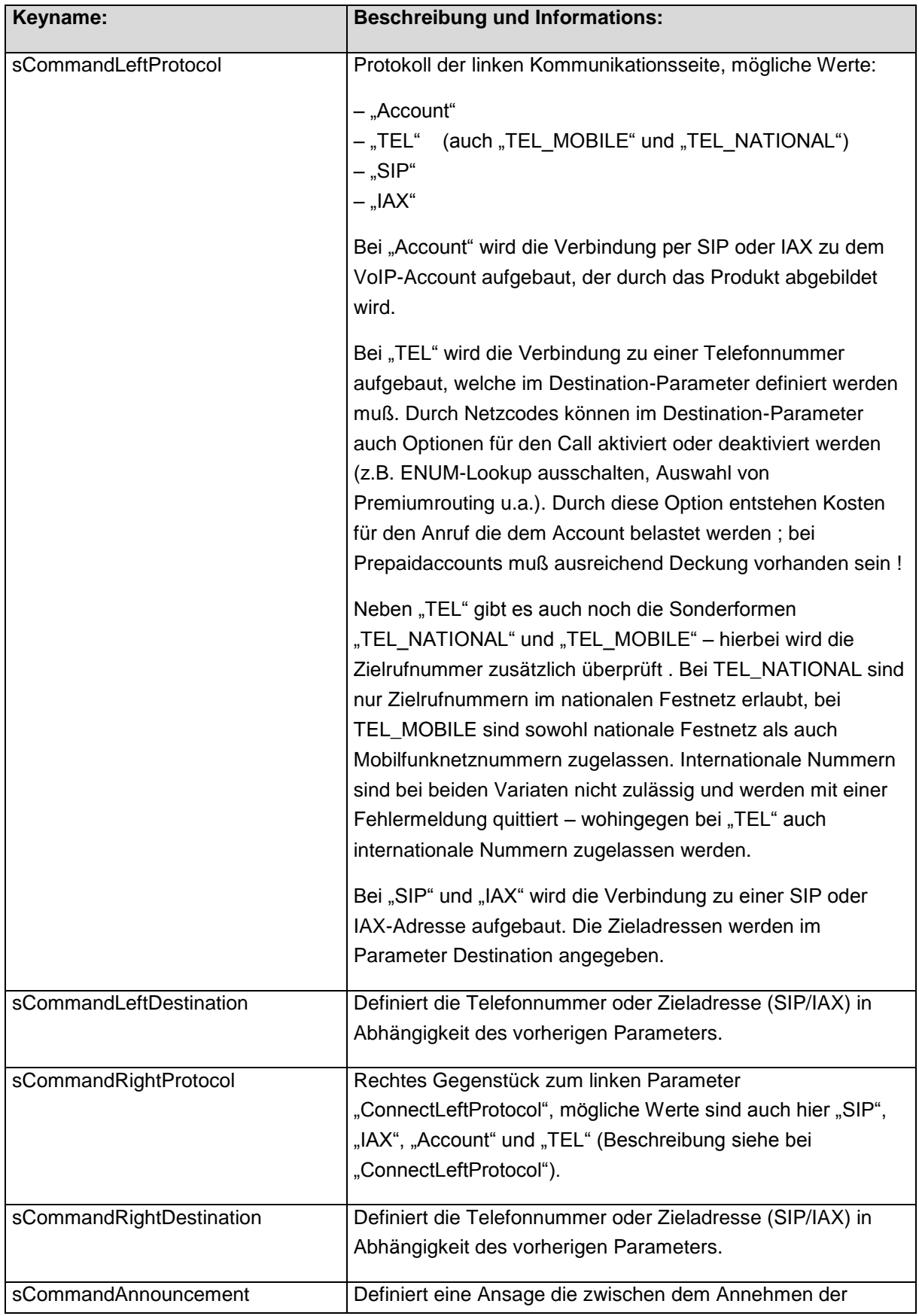

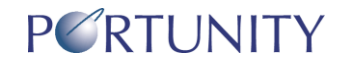

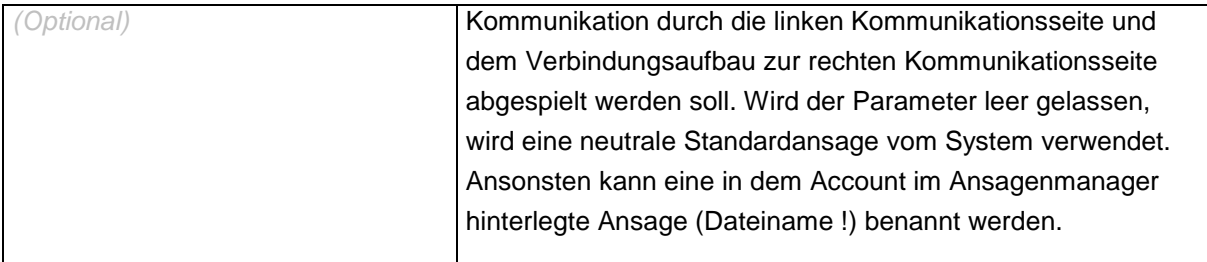

#### **Beispiel-Request als URL (GET):**

```
http://wr.ispsuite.portunity.de/webrequests/product-
voip/?sProductLogin=sip0001&sProductCode=secret&sCommand=Connect&sCommandLeftProtocol=TEL&sCom
mandLeftDestination=0202123123123&sCommandRightProtocol=TEL&sCommandRightDestination=020299999
```
Anstelle von "sip0001" und dem Kennwort "secret" sowie anstelle der Telefonnummern sind natürlich Accountspezifische und eigene Daten einzusetzen.

Bei erfolgreichem Request wird zuerst eine Verbindung zur Telefonnummer 0202123123123 aufgebaut und nachdem der Anruf entgegengenommen wurde wird nach einer kurzen Systemansage eine Verbindung zur Nummer 0202999999 aufgebaut.

Bei einem Request mit dem Befehl "SendSMS" müssen zusätzlich folgende Parameter übergeben werden:

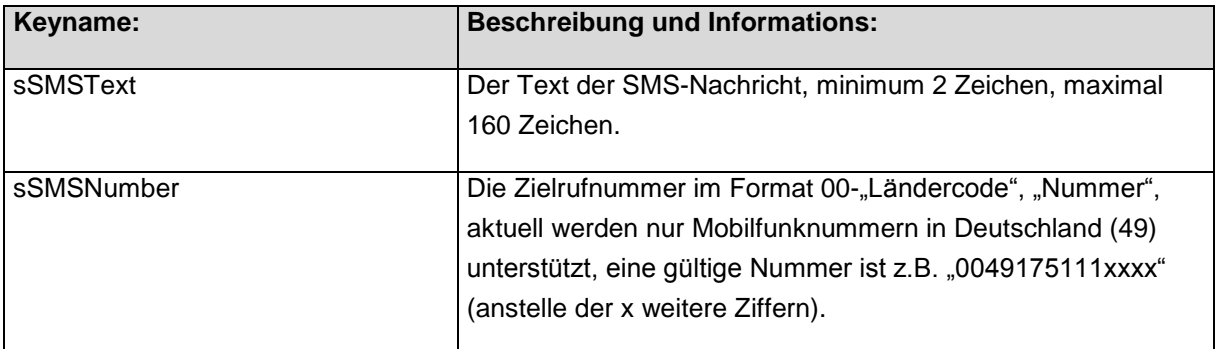

Bei einem Request mit dem Befehl "SendFax" werden folgende Parameter benötigt:

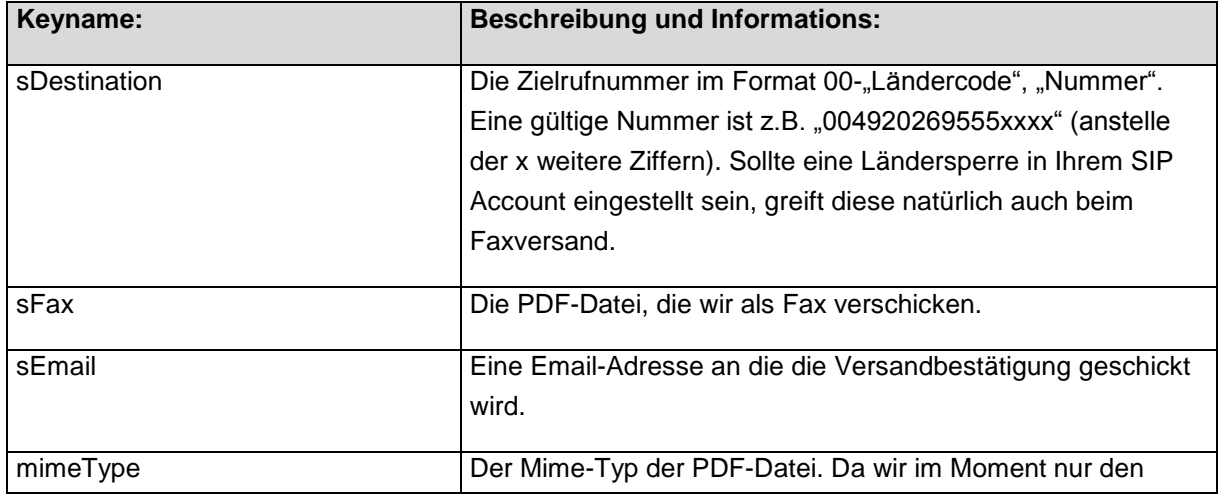

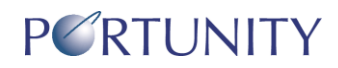

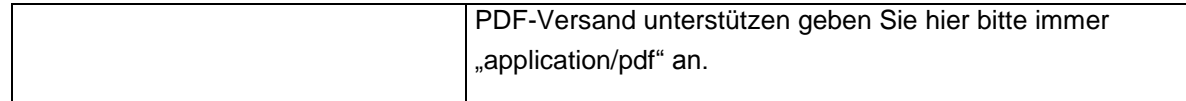